## How to Search and Open inventory transfer

- 1. From Inventory module > click on **Inventory Transfer menu**.
- 2. The Inventory Transfer search will be opened. See Search to guide you on how to use the Search screen.
- 3. Select the inventory transfer and click Open. Or you can also double-click on the selected record.

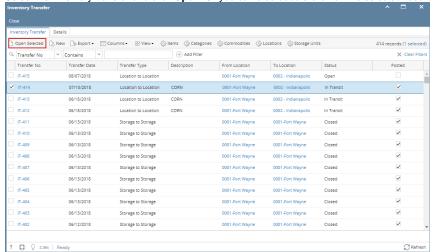

4. The Inventory Transfer screen will be opened showing the selected record/s.

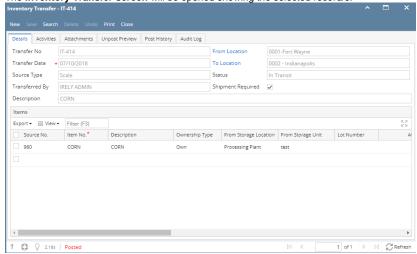